THIS IS INSTRUCTIONS FOR UPDATING YOUR FIRMWARE with a PC, a M Audio MIDIsport I/O and using the MIDI OX software.

First, the link to download MIDI-OX: <http://www.midiox.com/?http://www.midiox.com/moxdown.htm>

1) Once installed open the MIDI OX software and also make sure you know where to find the BOomerang FIRmware file on your computer. I recommend putting on your desktop for ease of finding.

2) Then, I power off the Boomerang and power on.

3) I open MIDI-OX and choose the "MIDIBar" (fish icon)

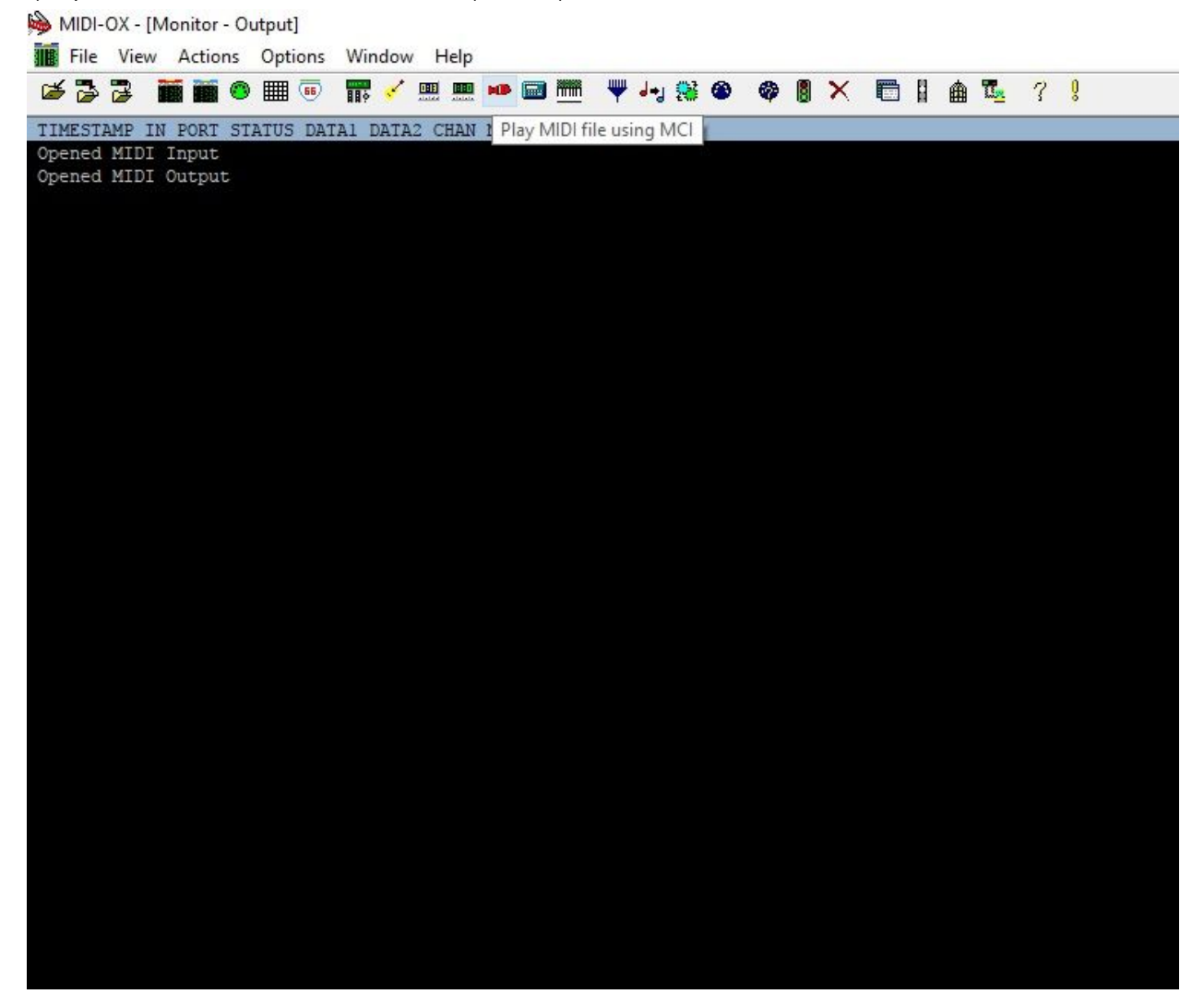

4) select my device (MIDISport UNO in my case) or whatever your MIDI interface may be.

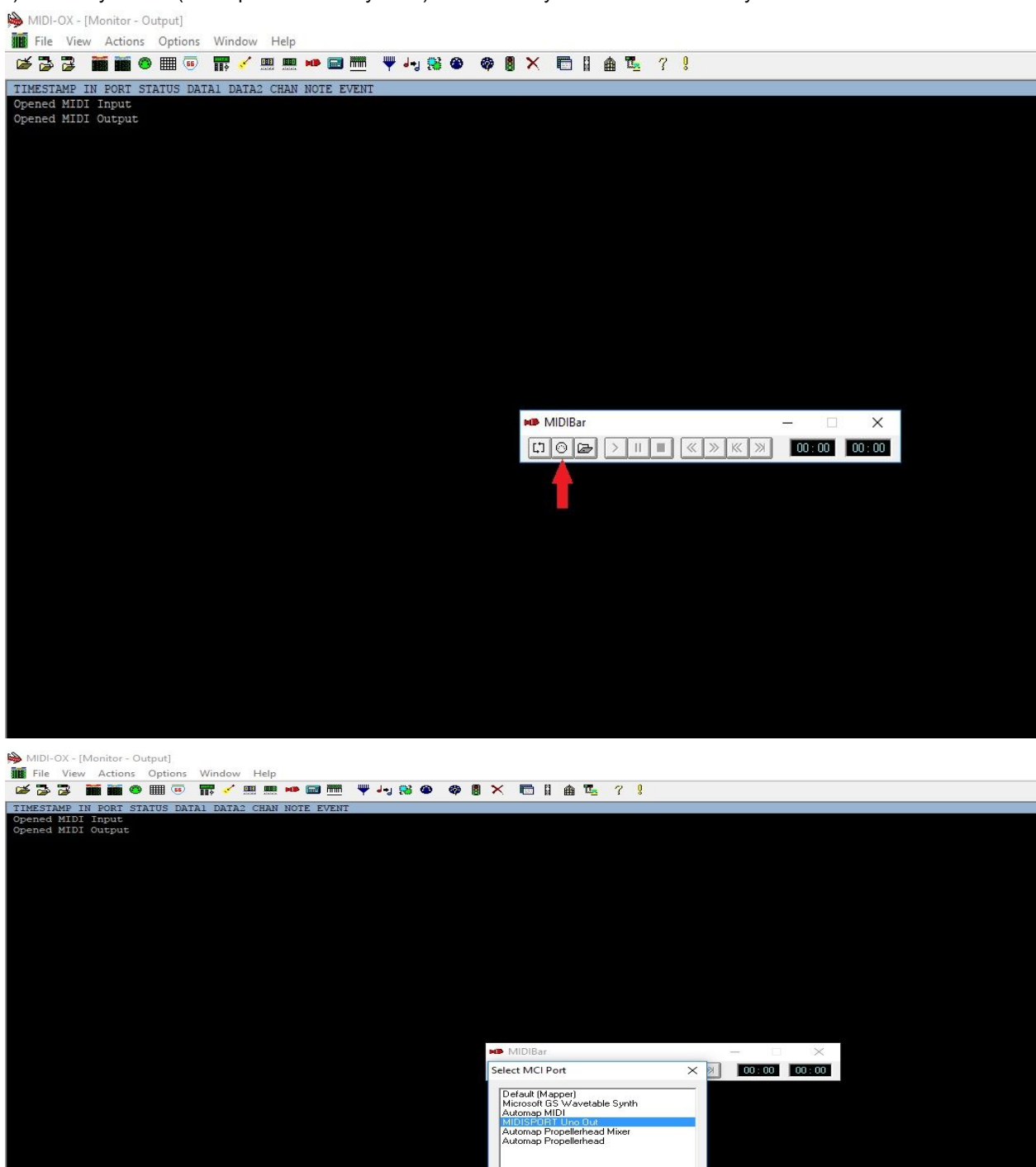

OK Cancel

5) Plug the MIDI interface's MIDI OUT into the Boomerang III PedalLink in port.

## 6) Select the file to play

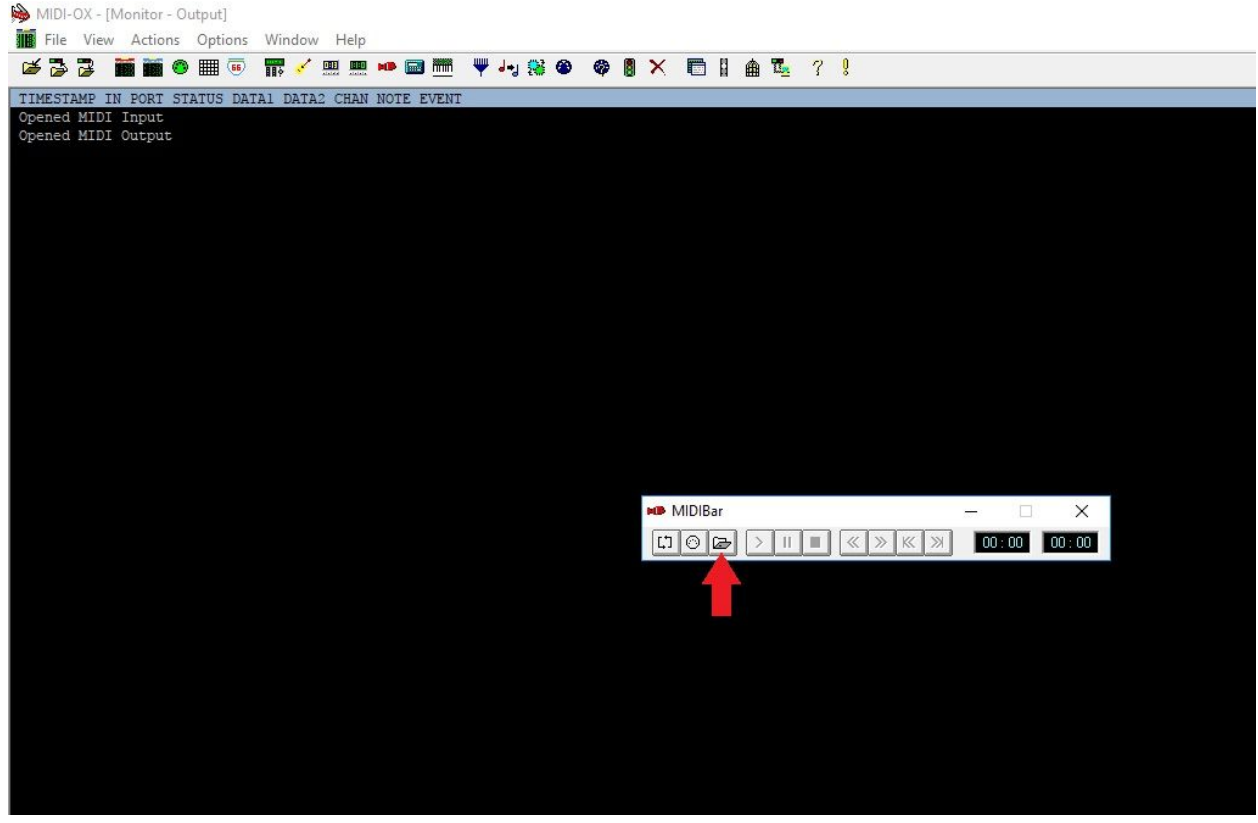

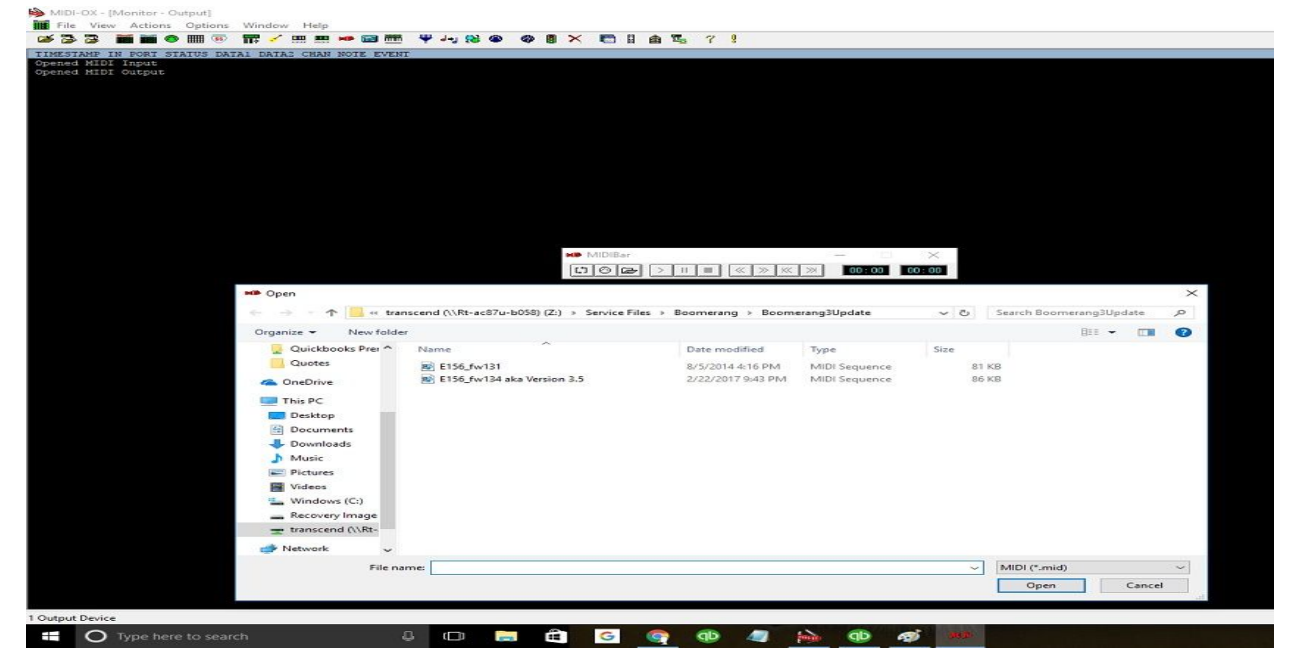

7) Press play and wait 30 to 40 seconds.

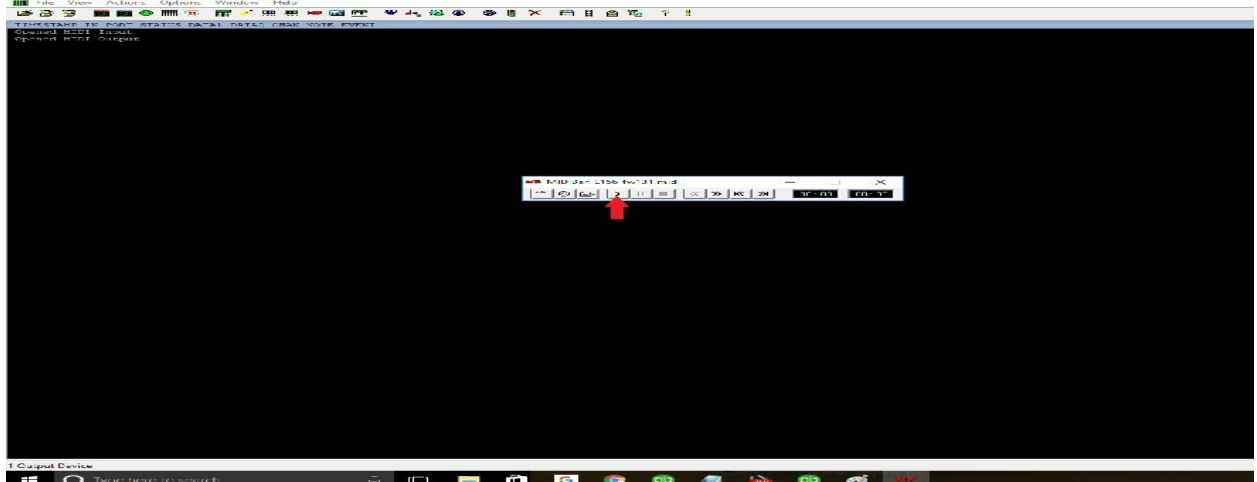

8) If all goes well, the Rang's circle of light should glow all yellow, then all green.

\* On the rare occasion that the file transfer is unsuccessful, I will unplug the Rang and restart the process. I have *never had this method corrupt software, but Mike had mentioned only 5 issues in his warnings:*

"\*\* DO NOT begin a download until your III has completed its initialization & power up sequence - This takes at least *10 seconds.*

\*\* If a download renders your III inoperable, all costs associated with fixing it are your responsibility.

*\*\* Downloading software is NOT covered by warranty.*

\*\* This is necessary due to the unpredictable nature of using a wide range of computers, operating systems, drivers *and hardware interfaces.*

Having said that, hundreds of customers have performed software downloads without a problem. In fact only 5 have *actually "bricked" their pedals.*